# COMPUTERIA

# **Merkblatt «Übersichtlicher Desktop (Mac)»**

## **1 Grundeinstellungen**

Meine Empfehlungen:

#### **1.1 Finder-Einstellungen**

Finder/Darstellung: Als Liste (so werden Dokument-Namen, Grösse, Änderungsdatum angezeigt) Einstellungen:

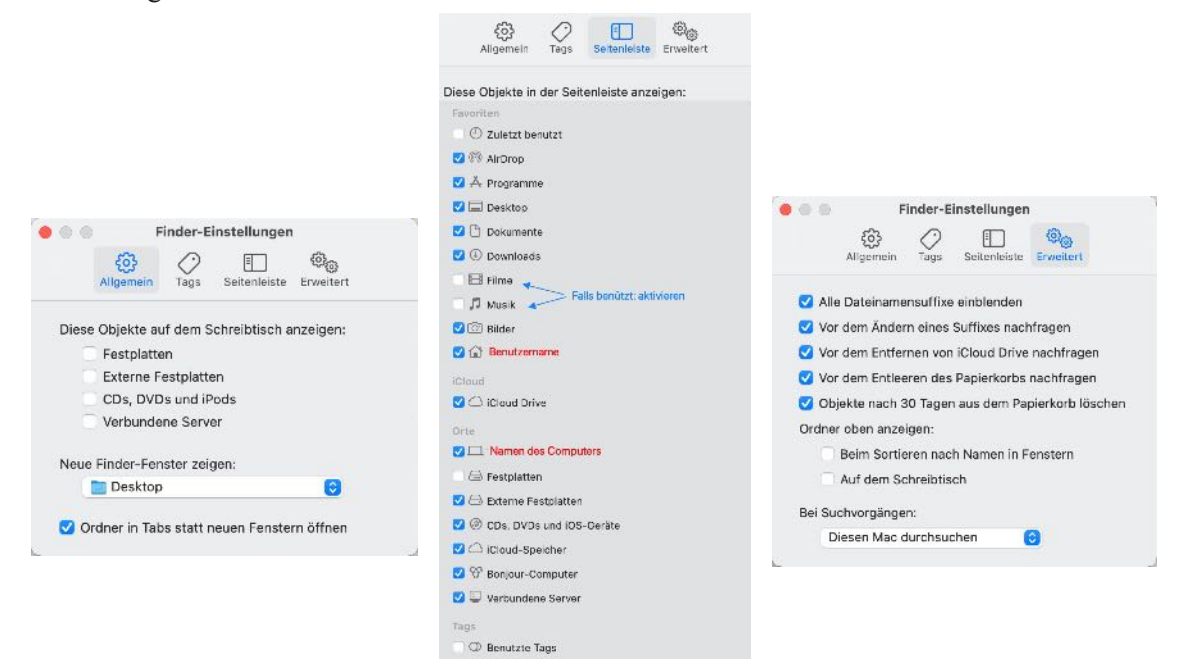

**1.2 Dock & Menüleiste** (in den Systemeinstellungen)

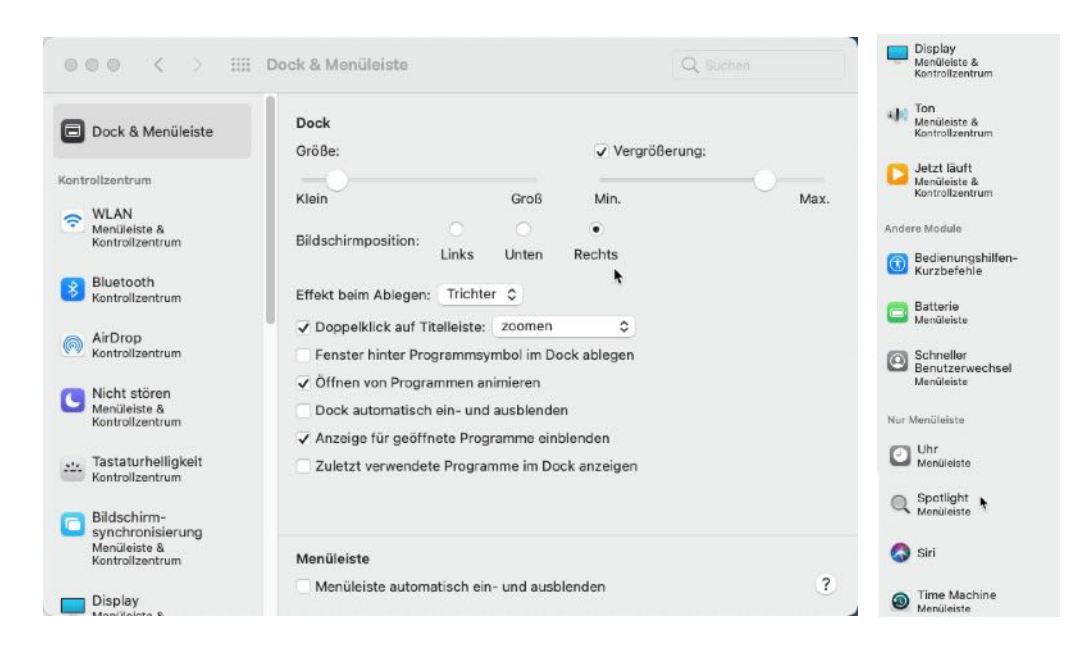

#### **1.3 Rollbalken** (in den Systemeinstellungen/Allgemein)

Rollbalken einblenden: immer

#### **2 Programme**

Alle immer wieder benützten Programme aus dem Ordner «Programme» ins Dock ziehen. Wenn im Dock enthaltene Programme nicht mehr benützt werden, können sie, ebenso wie vorinstallierte, gar nicht benützte Programme, einfach aus dem Dock gezogen und fallen gelassen werden. Im Dock können die Programme durch Ziehen und Ablegen in die gewünschte Reihenfolge gebracht werden.Ein einfacher Klick auf ein Programmsymbol im Dock startet das Programm. Alle übrigen Programme können durch Doppelklick auf das Programmsymbol im Ordner «Programme» gestartet werden.

### **3 Dokumente**

Alle Dokumente, die auf dem Desktop liegen, sind in die passenden Ordner zu verschieben. Der Schreibtisch sollte leer sein. Der Schreibtisch ist höchstens Zwischenspeicher für aktuelle Arbeiten. Was länger als 1 Woche dort liegen bleibt gehört nicht auf den Schreibtisch, sondern themengerecht in einem Ordner versorgt.

Die meisten Programme haben im Menü «Ablage» (in einigen Programmen heisst das Menü «Datei») den Befehl «Zuletzt benützt» oder ähnlich. Damit lassen sich die dort aufgeführten Dokumente sehr einfach öffnen.

Wenn richtig abgelegt und mit sinnvollem Namen versehen, können auch Dokumente, mit denen schon länger nicht mehr gearbeitet wurde, rasch gefunden werden. Mit Doppelklick wird das Dokument mit dem geeigneten Programm geöffnet. Im Kontextmenü (rechte Maustaste) kann das Öffnen mit einem anderen Programm erzwungen werden.

Wird ein gesuchtes Dokument trotz allem nicht gefunden, so kann in der Menüleiste auf die Lupe geklickt werden. Im Suchfeld wird ein Wort eingegeben, das im Dokument sicher vorkommt. Ggf. können werden mehrere gefundene Dokumente angezeigt.

# **4 Downloads**

Im Ordner «Downloads» sammeln sich oft Dokumente, die nie mehr gebraucht werden, so dass neu heruntergeladene Dokumente in der Masse kaum mehr gefunden werden. Der Ordnerinhalt sollte deshalb von Zeit zu Zeit bereinigt werden. Die Dokumente gehören entweder themengerecht in andere Ordner versorgt oder gelöscht.

# **5 Papierkorb**

Mit der im ersten Abschnitt empfohlenen Finder-Einstellung sollte der Papierkorb nie mehr übervoll werden. Wurden einmal massenweise Bilder gelöscht – dabei werden sie ja nicht wirklich gelöscht, sondern nur in den Papierkorb verschoben – so kann der Papierkorb auch manuell sofort gelöscht werden.